## WEBEX MEETING

## How can you join a meeting ?

You can join a meeting from your computer, mobile device, phone, or a video system. Pick the one that works best for you.

## **Open your email invite, and click Join***.*

If this is the first time you're joining a Webex meeting, Webex automatically downloads the app.

- If you don't want to install anything, click **Join from your browser**
- Click the installer file to install the app.
- If the automatic download didn't work, click **Download the app again**.

If you join from a Linux computer or Chromebook, you won't be prompted to install anything. The meeting simply opens in your browser

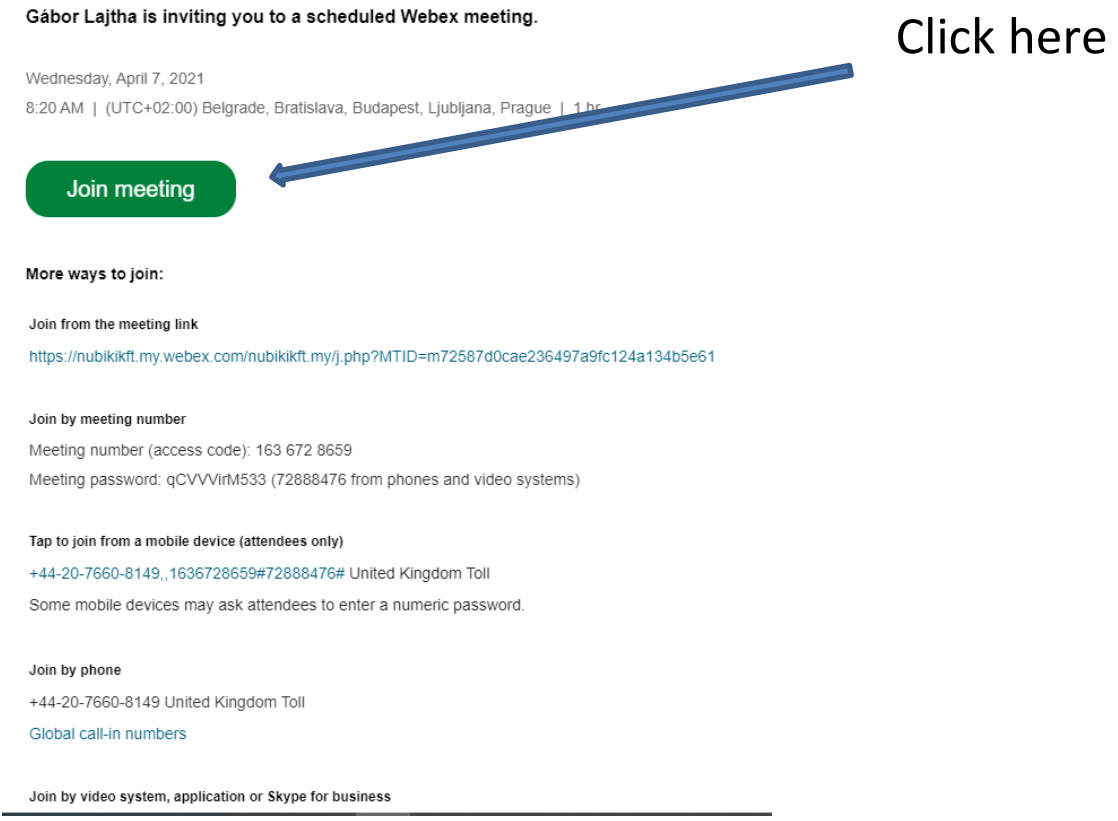

**In the preview window, you can make sure your audio and video sound and look good before you join the meeting. First, choose how you want to hear.**

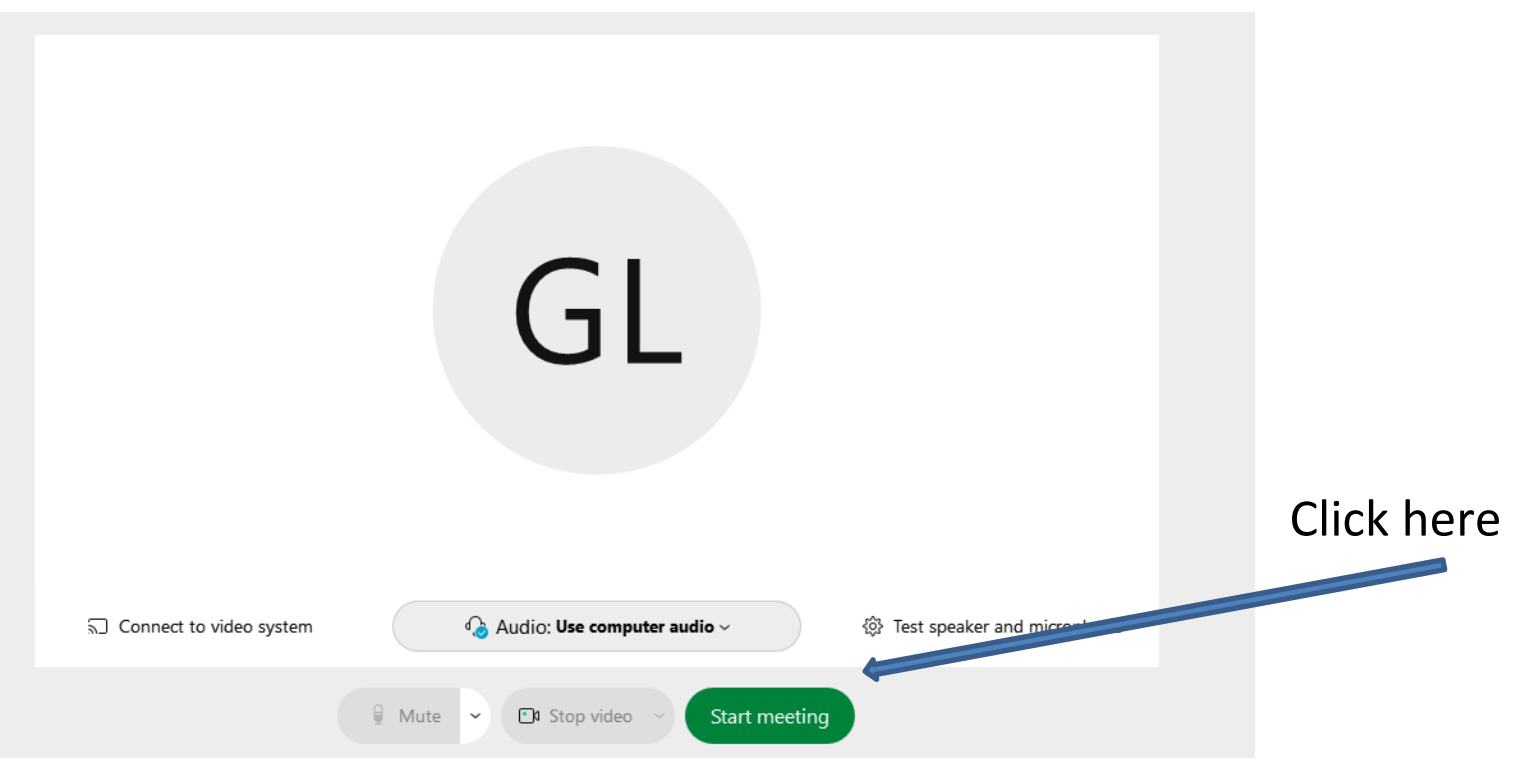